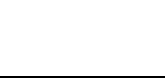

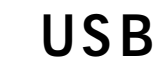

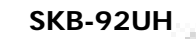

 $\overline{\phantom{a}}$ 

SANWA SUPPLY

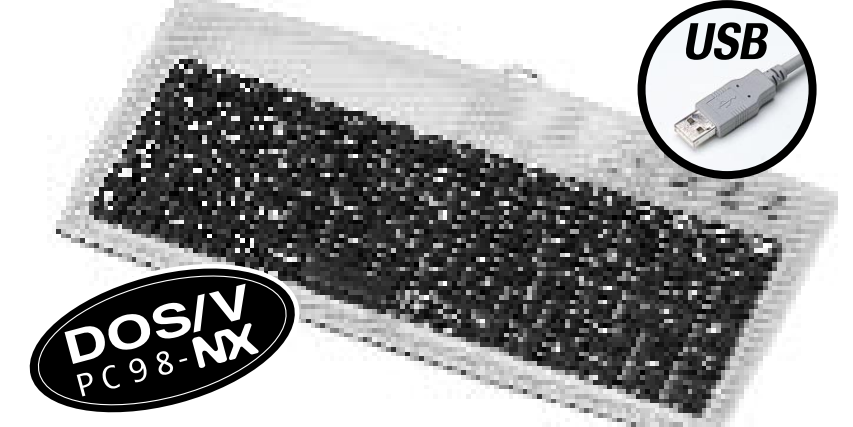

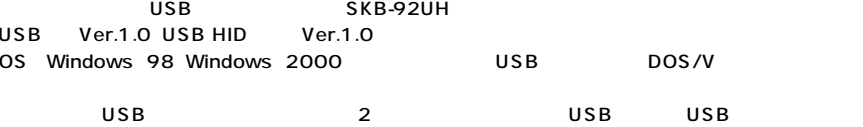

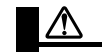

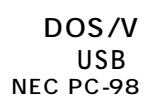

DOS/V NEC PC98-NX  $_{\rm USB}$  and  $_{\rm USB}$  and  $_{\rm USB}$  and  $_{\rm WSB}$  are  $_{\rm WSB}$  and  $_{\rm WSB}$  are  $_{\rm WSB}$  and  $_{\rm WSB}$  are  $_{\rm WSB}$  and  $_{\rm WSB}$  are  $_{\rm WSB}$  and  $_{\rm WSB}$  are  $_{\rm WSB}$  and  $_{\rm WSB}$  are  $_{\rm WSB}$  and  $_{\rm WSB}$  are  $_{\rm WSB}$  and

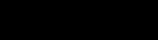

Windows 98 98SE Windows 2000 Windows 95ではしかしません。

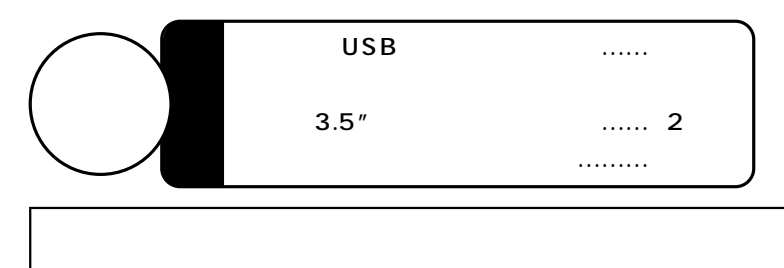

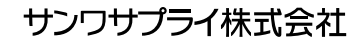

2000.08

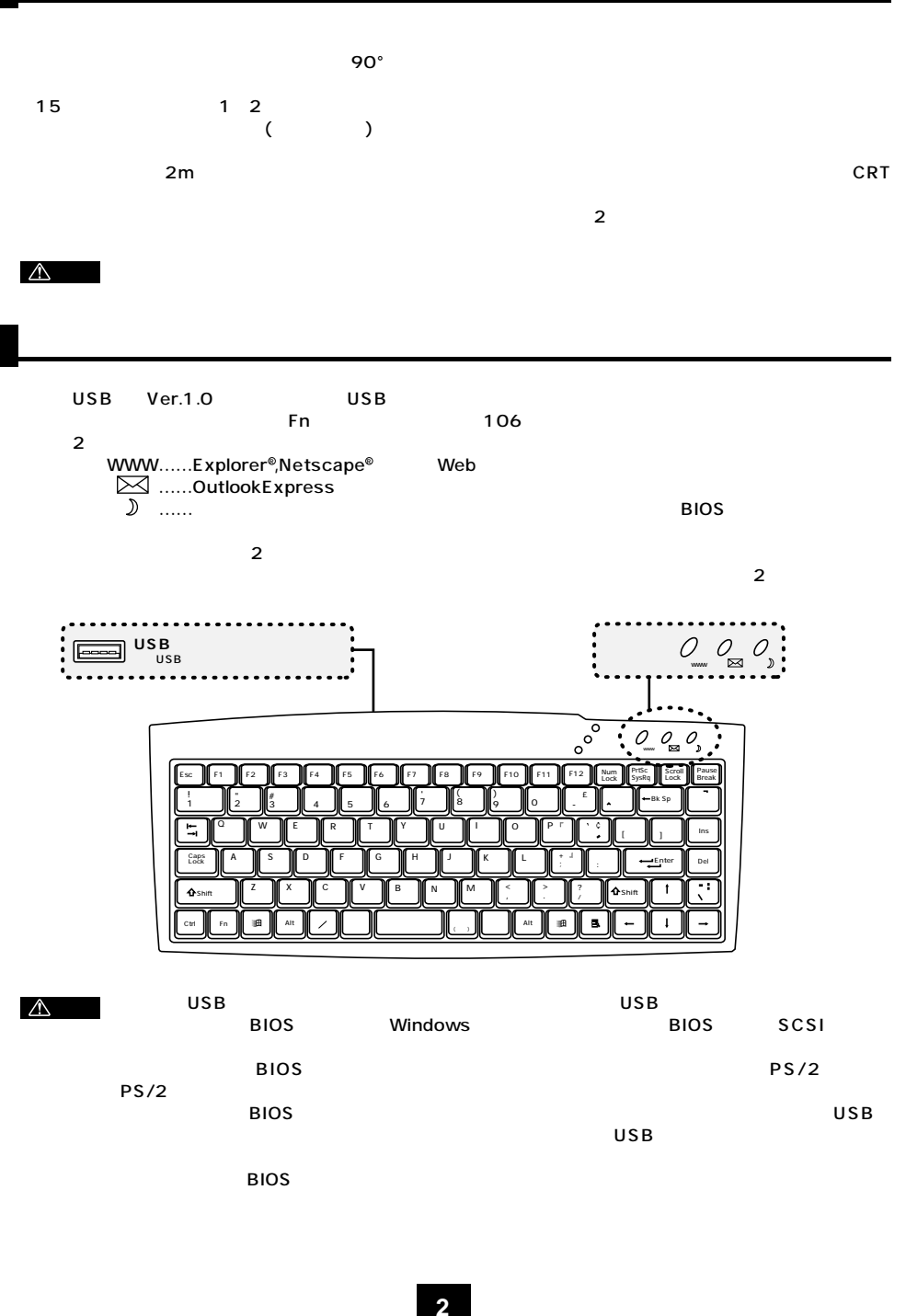

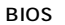

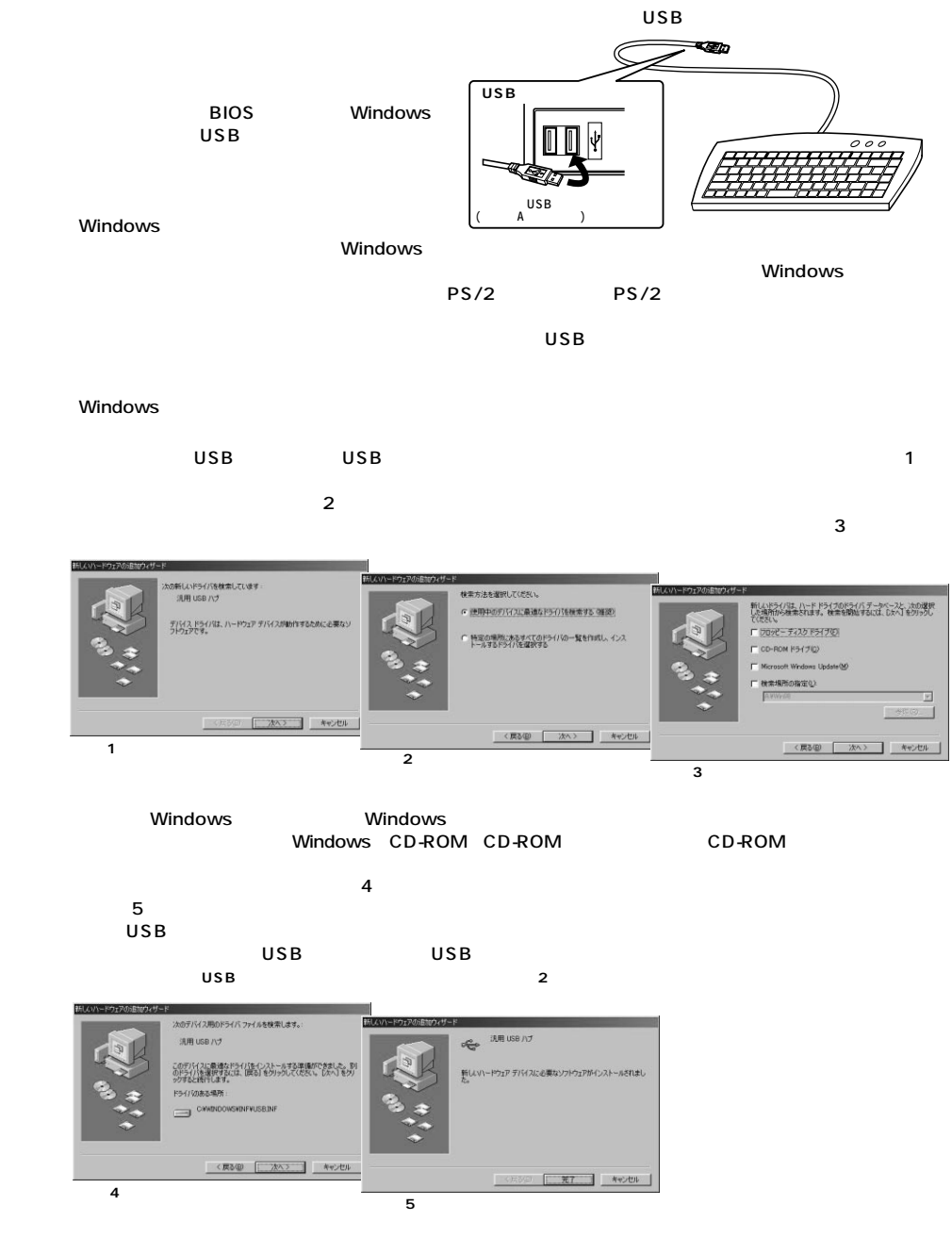

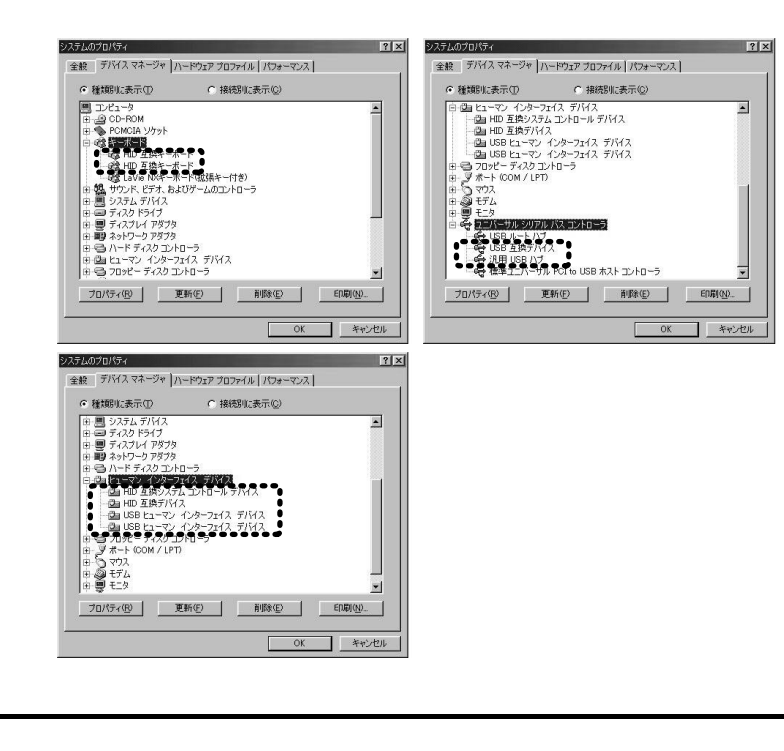

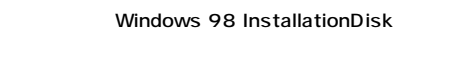

### A: Setup.exe A CK

OK

### Help **Uninstall** End of Installation **YES**

Windows 2000 Windows 2000Installation Disk  $\mathsf{Admin}$ istrator

Windows 2000 Administrator

keyboard

### keyboard Uninstall

# Show panel

www

Select a Attatch File

### ■構成ポタン  $\overline{\mathbf{x}}$ ■ デフォルト | ボタン WWW ■アクションを無視 ラベル プロパティ C 定義済み機能 6 ファイルにアタッチ ファイルをブラウズ ファイルに付属する: **■ OK ■ キャンセル 全てをリセット**

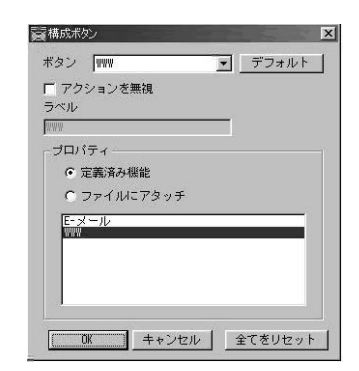

Fn] 106  $\sim$  3000  $\sim$  3000

A Fn

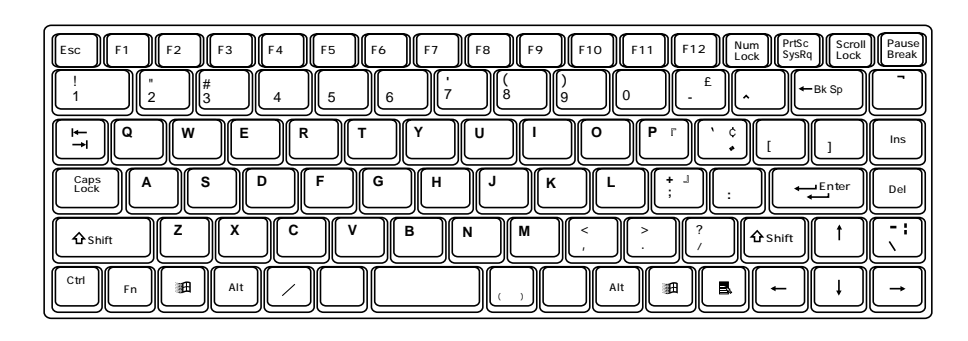

(B) B ON Fn

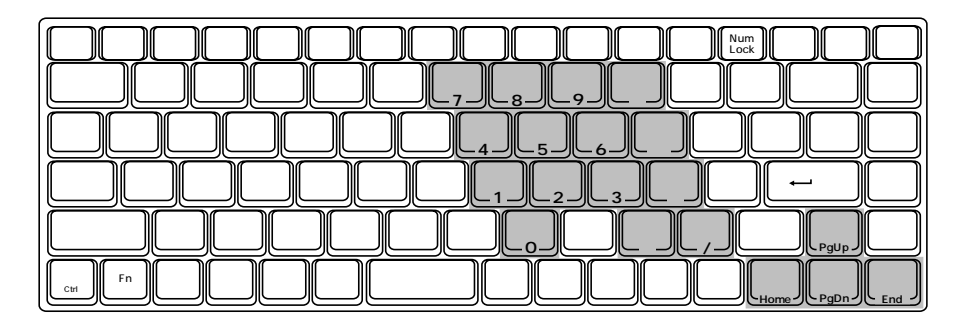

(C) OFF Fn マンクリック OFF Fn マンクリック

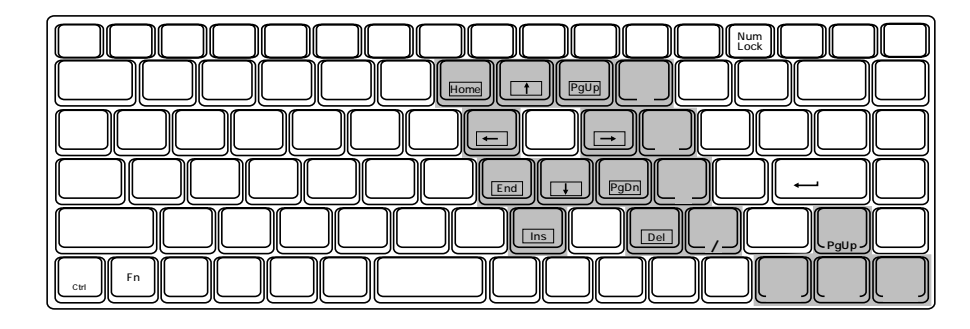

## **L**USB

USB extended a second control to the second control to the second control to the second control to the second control to the second control to the second control to the second control to the second control to the second co

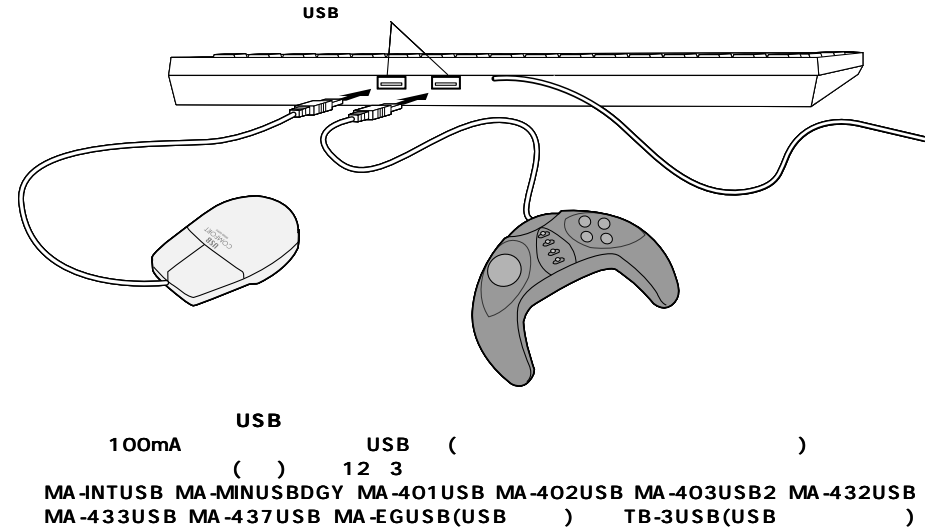

本製品にUSB機器を接続して使用することができます。

JY-DV9USB・JY-DV20USB(USBゲームパッド)など、JY-DV10USB・JY-DV19USB(USBジョイス  $\rightarrow$ AC USB (Present Contract Contract Contract Contract Contract Contract Contract Contract Contract Contract Contract Contract Contract Contract Contract Contract Contract Contract Contract Contract Contract Contract Contract 12 3 PSC-600USB(USB ) MM-SP700USB(USB ) **※本製品に接続することができないUSB機器�** 100mA USB (CCD) 12 3 CCD-V3USB(USB) USB

12 3 SKB-92UH( ) USB-HUB02 USB-HUB03 USB-HUB05 USB-HUB06 USB-HUB07(USB ) USB-HUB10 USB-HUB11 USB-HUB12 USB-HUB13

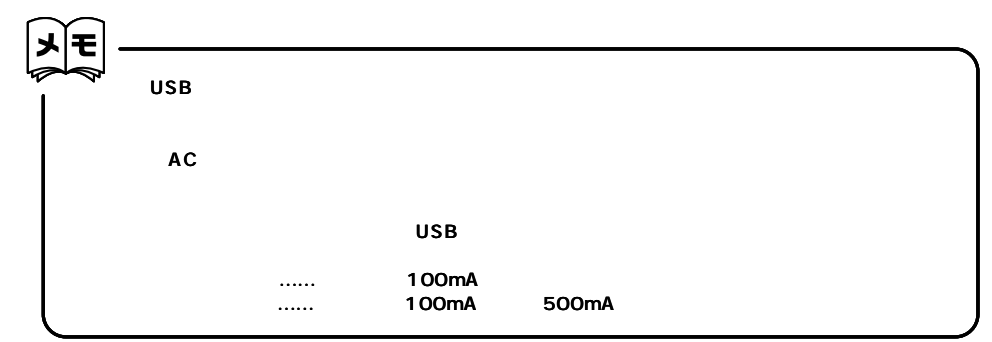

**6**

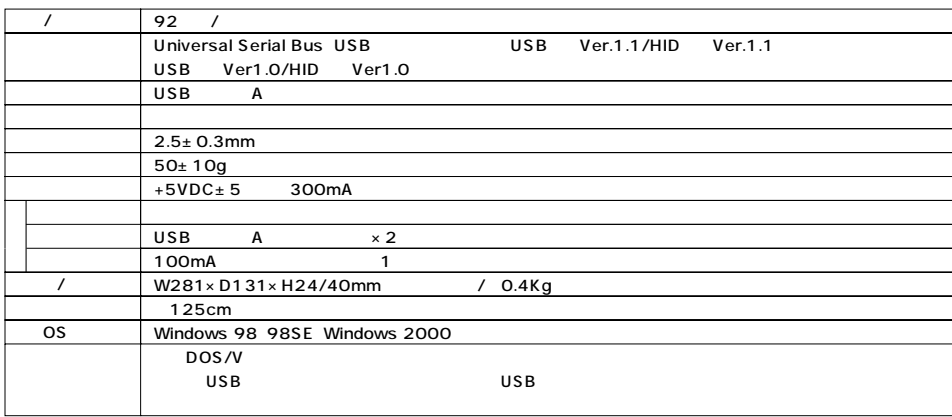